## **Risoluzione ERRORE – "lo stato di revoca OCSP è stato verificato am risulta sconosciouto**

In questi giorni per una problematica generale sulle chiavette di firma digitale Aruba Key appare il seguente messaggio al momento della firma

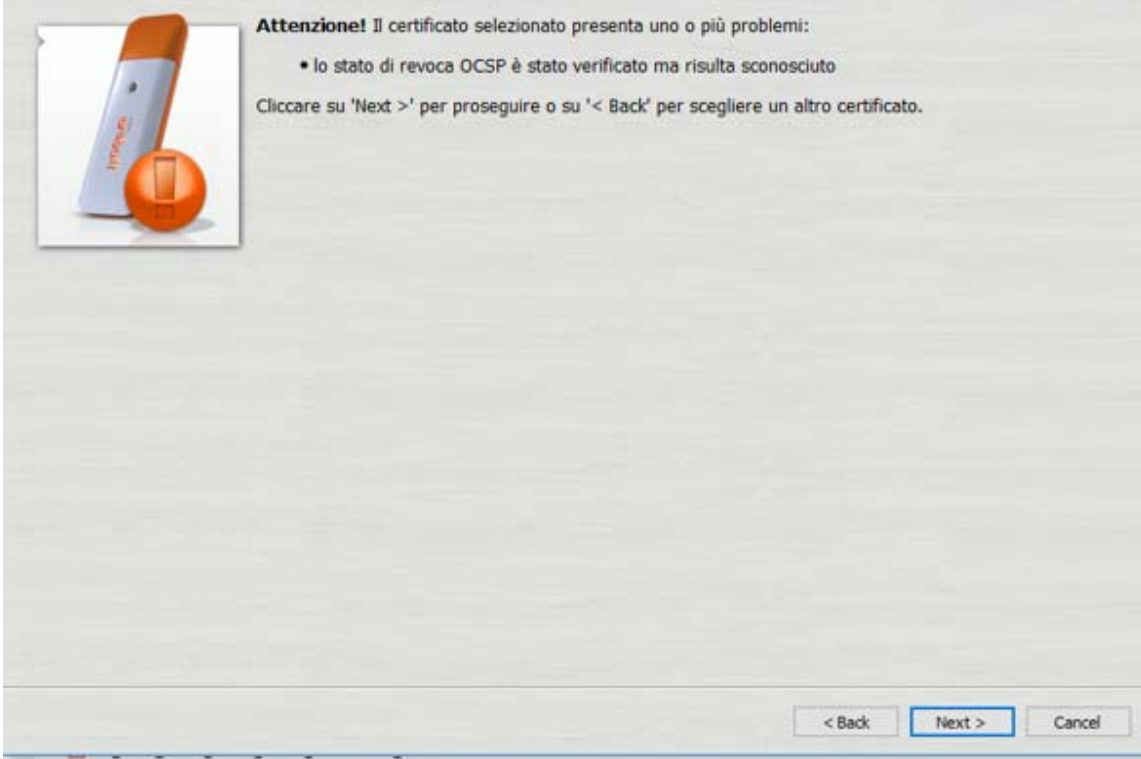

Per eliminarlo procedere come descritto di seguito:

1. Aprire il "banner" di firma e cliccare sul tasto Utilities

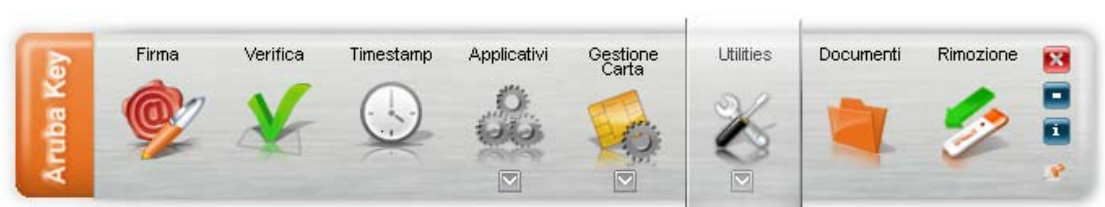

2. Cliccare successivamente sul tasto "Opzioni e Proxy

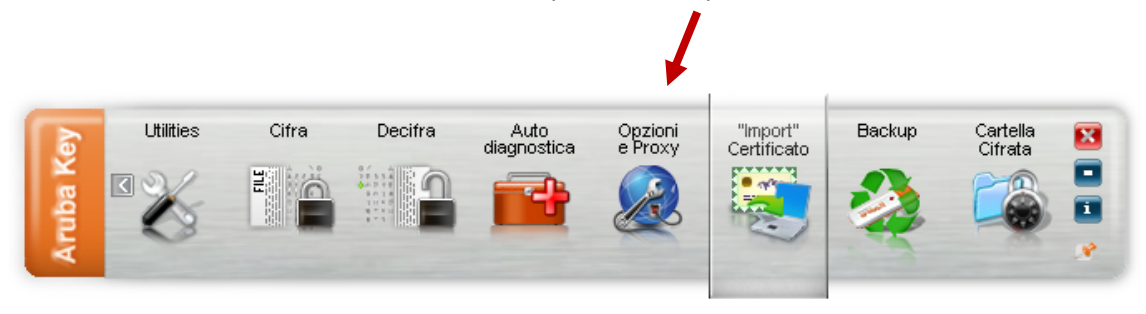

3. All'apertura della finestra seguente: cliccare su "Firma"

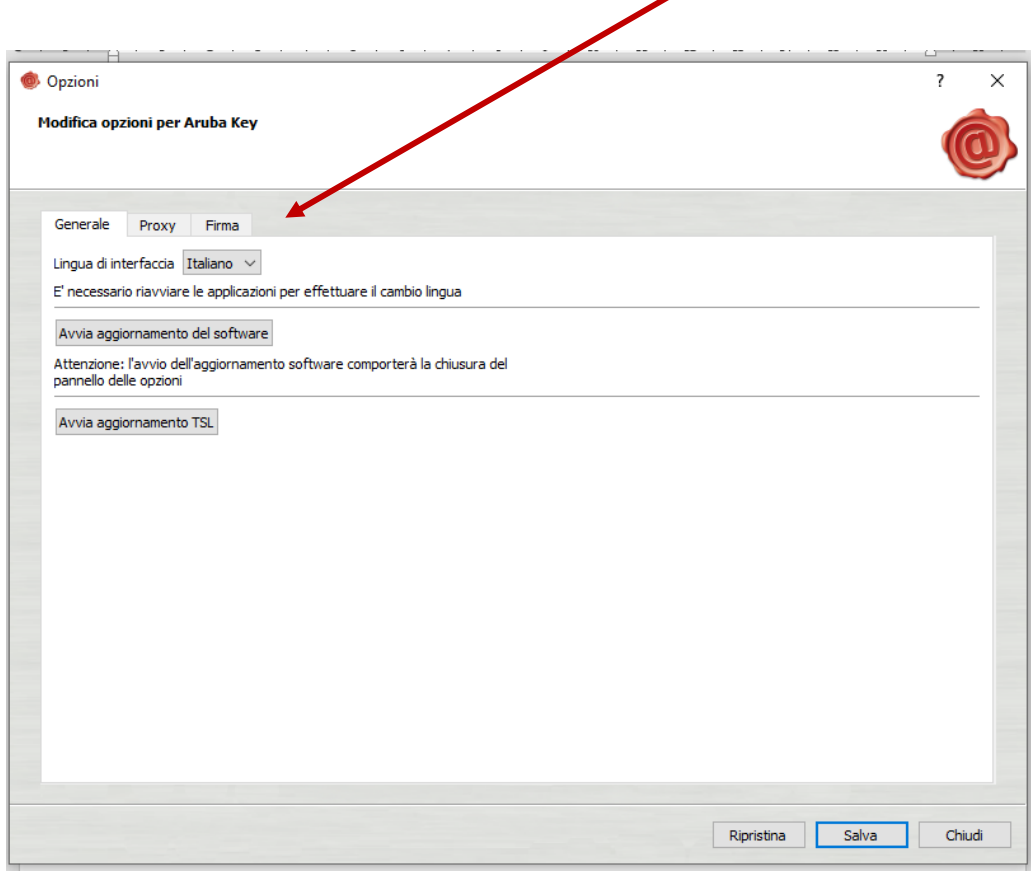

4. Successivamente defleggare la casella denominata "Controlla lo stato di revoca del certificato durante la firma"

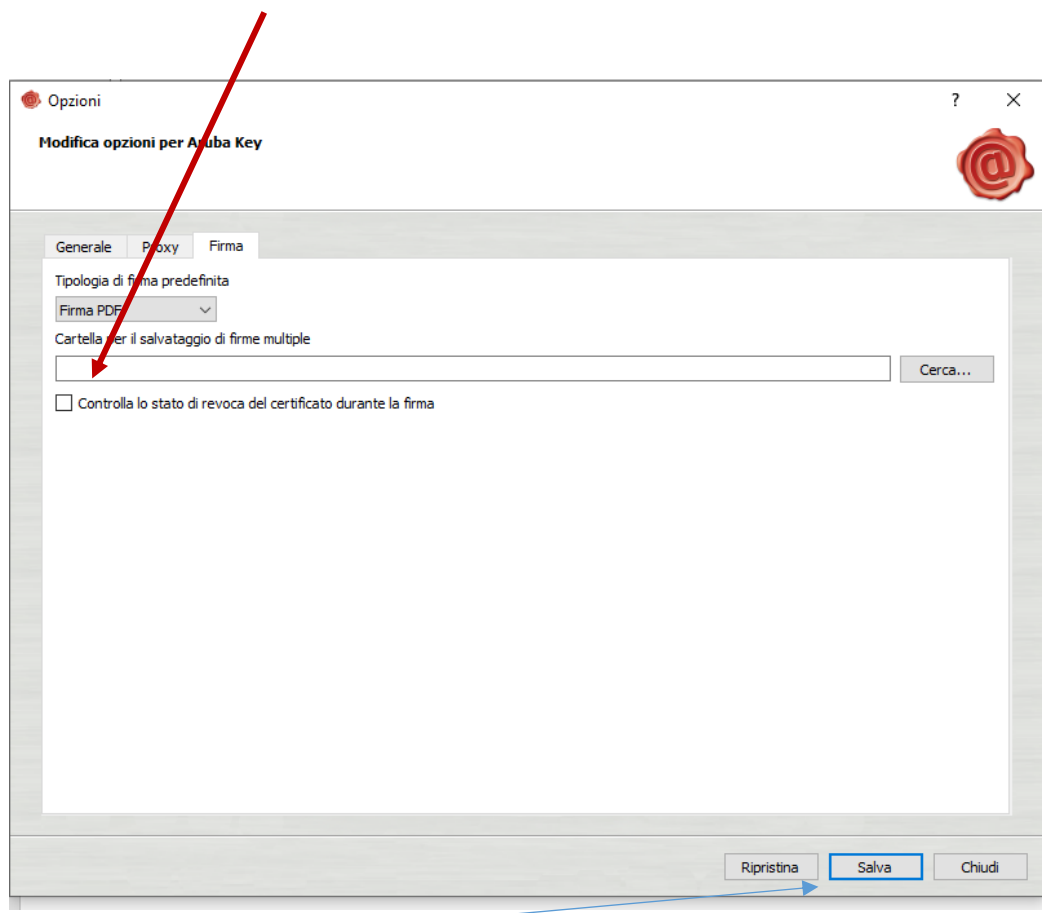

Infine salvare il tutto